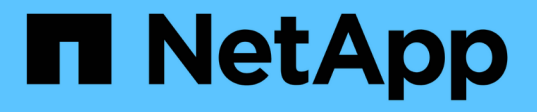

### **NAS** ネームスペース内でデータボリュームを作成お よび管理します ONTAP 9

NetApp April 24, 2024

This PDF was generated from https://docs.netapp.com/ja-jp/ontap/nfs-admin/create-volumes-specifiedjunction-task.html on April 24, 2024. Always check docs.netapp.com for the latest.

# 目次

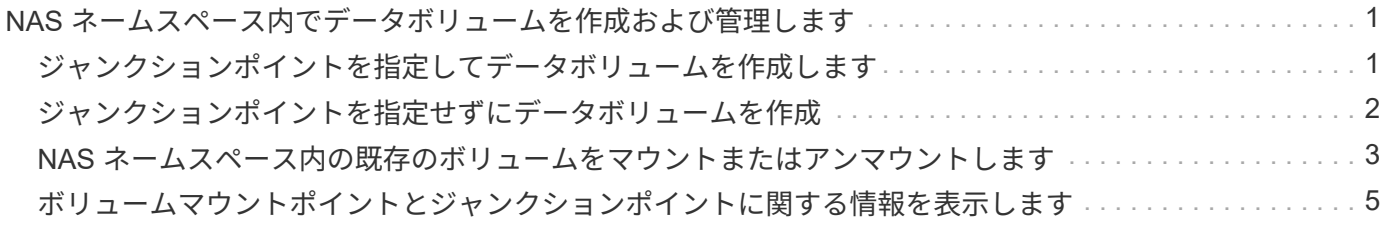

## <span id="page-2-0"></span>**NAS** ネームスペース内でデータボリュームを作成お よび管理します

#### <span id="page-2-1"></span>ジャンクションポイントを指定してデータボリュームを作成し ます

ジャンクションポイントはデータボリュームの作成時に指定できます。作成したボリュ ームは、ジャンクションポイントに自動的にマウントされ、 NAS アクセス用の設定にす ぐに使用できます。

作業を開始する前に

- ボリュームを作成するアグリゲートがすでに存在している必要があります。
- ONTAP 9.13.1以降では、容量分析とアクティビティ追跡を有効にしてボリュームを作成できます。容量 またはアクティビティトラッキングを有効にするには、を問題します volume create コマンドにを指定 します -analytics-state または -activity-tracking-state をに設定します on。

容量分析とアクティビティ追跡の詳細については、を参照してください [File System Analytics](https://docs.netapp.com/ja-jp/ontap/task_nas_file_system_analytics_enable.html) [を有効にし](https://docs.netapp.com/ja-jp/ontap/task_nas_file_system_analytics_enable.html) [ます](https://docs.netapp.com/ja-jp/ontap/task_nas_file_system_analytics_enable.html)。

 $(i)$ ジャンクションパスに次の文字を使用することはできません。 \* # <> < | ?\

[+] また、ジャンクションパスの長さは 255 文字以下にする必要があります。

手順

1. ジャンクションポイントを指定してボリュームを作成します。

volume create -vserver *vserver\_name* -volume *volume\_name* -aggregate *aggregate\_name* -size {integer[KB|MB|GB|TB|PB]} -security-style {ntfs|unix|mixed} -junction-path *junction\_path*

ジャンクションパスはルート( / )で始まる必要があり、ディレクトリおよび結合されたボリュームを含 むことができます。ジャンクションパスにボリュームの名前を含める必要はありません。ジャンクション パスはボリューム名に依存しません。

ボリュームのセキュリティ形式の指定は任意です。セキュリティ形式を指定しない場合、 ONTAP は、 Storage Virtual Machine ( SVM )のルートボリュームに適用されている形式と同じセキュリティ形式を 使用してボリュームを作成します。ただし、ルートボリュームのセキュリティ形式が、作成するデータボ リュームには適切でないセキュリティ形式である場合もあります。トラブルシューティングが困難なファ イルアクセスの問題を最小限に抑えるため、ボリュームの作成時にセキュリティ形式を指定することを推 奨します。

ジャンクションパスでは大文字と小文字が区別されません。 /ENG はと同じです /eng。CIFS 共有を作成 する場合、 Windows では、ジャンクションパスがあたかも大文字と小文字の区別があるかのように扱わ れます。たとえば、ジャンクションがの場合などです /ENG`SMB共有のパスはで始まる必要があります `/ENG`ではありません `/eng。

データボリュームのカスタマイズに使用できるオプションのパラメータが多数用意されています。これら

の機能の詳細については、のマニュアルページを参照してください volume create コマンドを実行し ます

2. 目的のジャンクションポイントでボリュームが作成されたことを確認します。

volume show -vserver *vserver\_name* -volume *volume\_name* -junction

#### 例

次の例は、ジャンクションパスがである「home4」という名前のボリュームをSVM vs1上に作成します /eng/home:

cluster1::> volume create -vserver vs1 -volume home4 -aggregate aggr1 -size 1g -junction-path /eng/home [Job 1642] Job succeeded: Successful cluster1::> volume show -vserver vs1 -volume home4 -junction Junction Junction Vserver Volume Active Junction Path Path Source --------- ------- -------- --------------- ---------- vs1 home4 true /eng/home RW\_volume

### <span id="page-3-0"></span>ジャンクションポイントを指定せずにデータボリュームを作成

ジャンクションポイントを指定せずにデータボリュームを作成できます。作成したボリ ュームは自動的にはマウントされず、 NAS アクセス用の設定に使用することはできませ ん。ボリュームの SMB 共有または NFS エクスポートを設定する前に、ボリュームをマ ウントする必要があります。

作業を開始する前に

- ボリュームを作成するアグリゲートがすでに存在している必要があります。
- ONTAP 9.13.1以降では、容量分析とアクティビティ追跡を有効にしてボリュームを作成できます。容量 またはアクティビティトラッキングを有効にするには、を問題します volume create コマンドにを指定 します -analytics-state または -activity-tracking-state をに設定します on。

容量分析とアクティビティ追跡の詳細については、を参照してください [File System Analytics](https://docs.netapp.com/ja-jp/ontap/task_nas_file_system_analytics_enable.html) [を有効にし](https://docs.netapp.com/ja-jp/ontap/task_nas_file_system_analytics_enable.html) [ます](https://docs.netapp.com/ja-jp/ontap/task_nas_file_system_analytics_enable.html)。

手順

1. 次のコマンドを使用して、ジャンクションポイントが設定されていないボリュームを作成します。

volume create -vserver vserver name -volume volume\_name -aggregate aggregate name -size {integer[KB|MB|GB|TB|PB]} -security-style {ntfs|unix|mixed}

ボリュームのセキュリティ形式の指定は任意です。セキュリティ形式を指定しない場合、 ONTAP は、 Storage Virtual Machine ( SVM )のルートボリュームに適用されている形式と同じセキュリティ形式を 使用してボリュームを作成します。ただし、ルートボリュームのセキュリティ形式が、データボリューム には適切でないセキュリティ形式である場合もあります。トラブルシューティングが困難なファイルアク セスの問題を最小限に抑えるため、ボリュームの作成時にセキュリティ形式を指定することを推奨しま す。

データボリュームのカスタマイズに使用できるオプションのパラメータが多数用意されています。これら の機能の詳細については、のマニュアルページを参照してください volume create コマンドを実行しま す

2. ジャンクションポイントが設定されていないボリュームが作成されたことを確認します。

volume show -vserver vserver\_name -volume volume\_name -junction

例

次の例は、ジャンクションポイントにマウントされない「 sales 」という名前のボリュームを SVM vs1 上に 作成します。

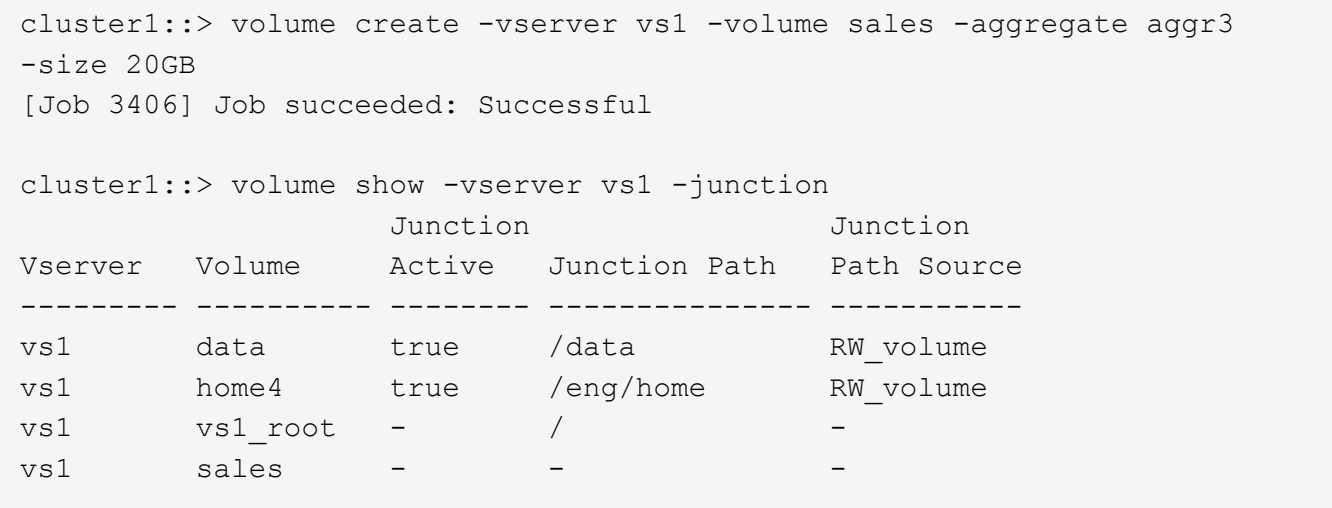

#### <span id="page-4-0"></span>**NAS** ネームスペース内の既存のボリュームをマウントまたはア ンマウントします

Storage Virtual Machine ( SVM) ボリュームに格納されたデータへの NAS クライアン トアクセスを設定するには、ボリュームが NAS ネームスペースにマウントされている必 要があります。現在マウントされていないボリュームは、ジャンクションポイントにマ ウントできます。ボリュームはアンマウントすることもできます。

このタスクについて

ボリュームをアンマウントしてオフラインにすると、アンマウントしたボリュームのネームスペース内に含ま れていたジャンクションポイントのあるボリューム内のデータも含め、ジャンクションポイント内のすべての データにNASクライアントからアクセスできなくなります。

NAS クライアントからのボリュームへのアクセスを中止するには、ボリュームを単純にアンマ ウントするだけでは不十分です。ボリュームをオフラインにするか、クライアント側のファイ ルハンドルキャッシュを確実に無効にするためのその他の手順を実行する必要があります。詳 細については、次の技術情報アーティクルを参照してください。

["ONTAP](https://kb.netapp.com/Advice_and_Troubleshooting/Data_Storage_Software/ONTAP_OS/NFSv3_clients_still_have_access_to_a_volume_after_being_removed_from_the_namespace_in_ONTAP) [のネームスペースから](https://kb.netapp.com/Advice_and_Troubleshooting/Data_Storage_Software/ONTAP_OS/NFSv3_clients_still_have_access_to_a_volume_after_being_removed_from_the_namespace_in_ONTAP) [NFSv3](https://kb.netapp.com/Advice_and_Troubleshooting/Data_Storage_Software/ONTAP_OS/NFSv3_clients_still_have_access_to_a_volume_after_being_removed_from_the_namespace_in_ONTAP) [クライアントを削除しても、ボリュームにアクセスでき](https://kb.netapp.com/Advice_and_Troubleshooting/Data_Storage_Software/ONTAP_OS/NFSv3_clients_still_have_access_to_a_volume_after_being_removed_from_the_namespace_in_ONTAP) [るようになります](https://kb.netapp.com/Advice_and_Troubleshooting/Data_Storage_Software/ONTAP_OS/NFSv3_clients_still_have_access_to_a_volume_after_being_removed_from_the_namespace_in_ONTAP)["](https://kb.netapp.com/Advice_and_Troubleshooting/Data_Storage_Software/ONTAP_OS/NFSv3_clients_still_have_access_to_a_volume_after_being_removed_from_the_namespace_in_ONTAP)

ボリュームをアンマウントしてオフラインにしても、そのボリューム内のデータは失われません。また、既存 のボリュームエクスポートポリシーおよびボリュームまたはディレクトリ上に作成された SMB 共有、および アンマウントされたボリューム内のジャンクションポイントは保持されます。アンマウントしたボリュームを 再マウントすれば、 NAS クライアントは既存のエクスポートポリシーと SMB 共有を使用してボリューム内 のデータにアクセスできるようになります。

#### 手順

(i)

1. 必要な操作を実行します。

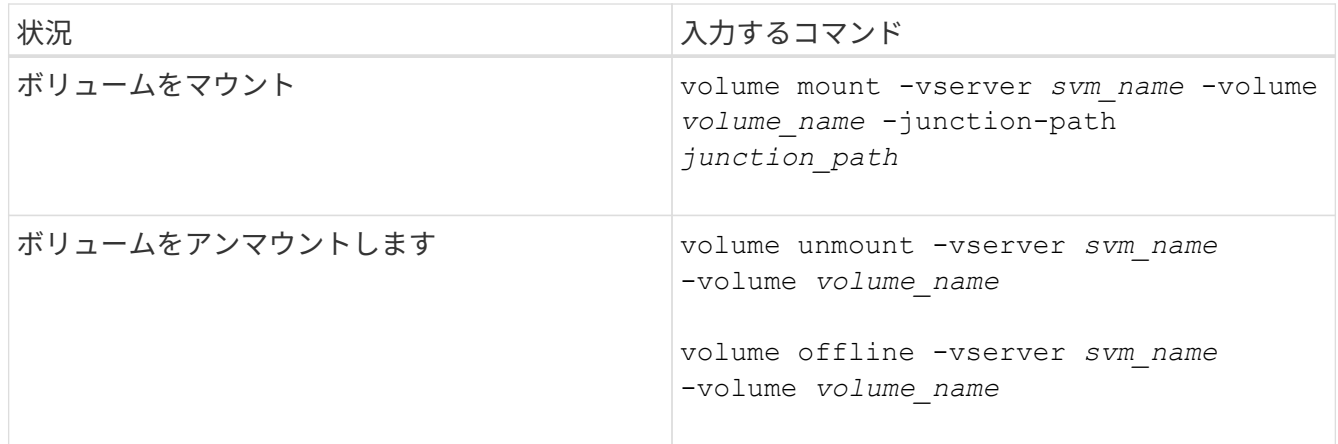

2. ボリュームが目的のマウント状態になっていることを確認します。

volume show -vserver *svm\_name* -volume *volume\_name* -fields state,junctionpath,junction-active

例

次の例は、SVM「vs1」にある「sales」という名前のボリュームをジャンクションポイント「/sales」にマウ ントします。

```
cluster1::> volume mount -vserver vs1 -volume sales -junction-path /sales
cluster1::> volume show -vserver vs1 state,junction-path,junction-active
vserver volume state junction-path junction-active
--------- ---------- -------- --------------- ----------------
vs1 data online /data true
vs1 home4 online /eng/home true
vs1 sales online /sales true
```
次の例は、SVM「vs1」にある「data」という名前のボリュームをアンマウントしてオフラインにします。

cluster1::> volume unmount -vserver vs1 -volume data cluster1::> volume offline -vserver vs1 -volume data cluster1::> volume show -vserver vs1 -fields state,junction-path,junctionactive vserver volume state junction-path junction-active --------- ---------- --------- --------------- -------------- vs1 data offline vs1 home4 online /eng/home true vs1 sales online /sales true

### <span id="page-6-0"></span>ボリュームマウントポイントとジャンクションポイントに関す る情報を表示します

Storage Virtual Machine ( SVM )のマウントボリューム、およびボリュームがマウント されているジャンクションポイントに関する情報を表示できます。また、ジャンクショ ンポイントにマウントされていないボリュームを確認することもできます。この情報を 使用して、 SVM ネームスペースを理解し、管理することができます。

ステップ

1. 必要な操作を実行します。

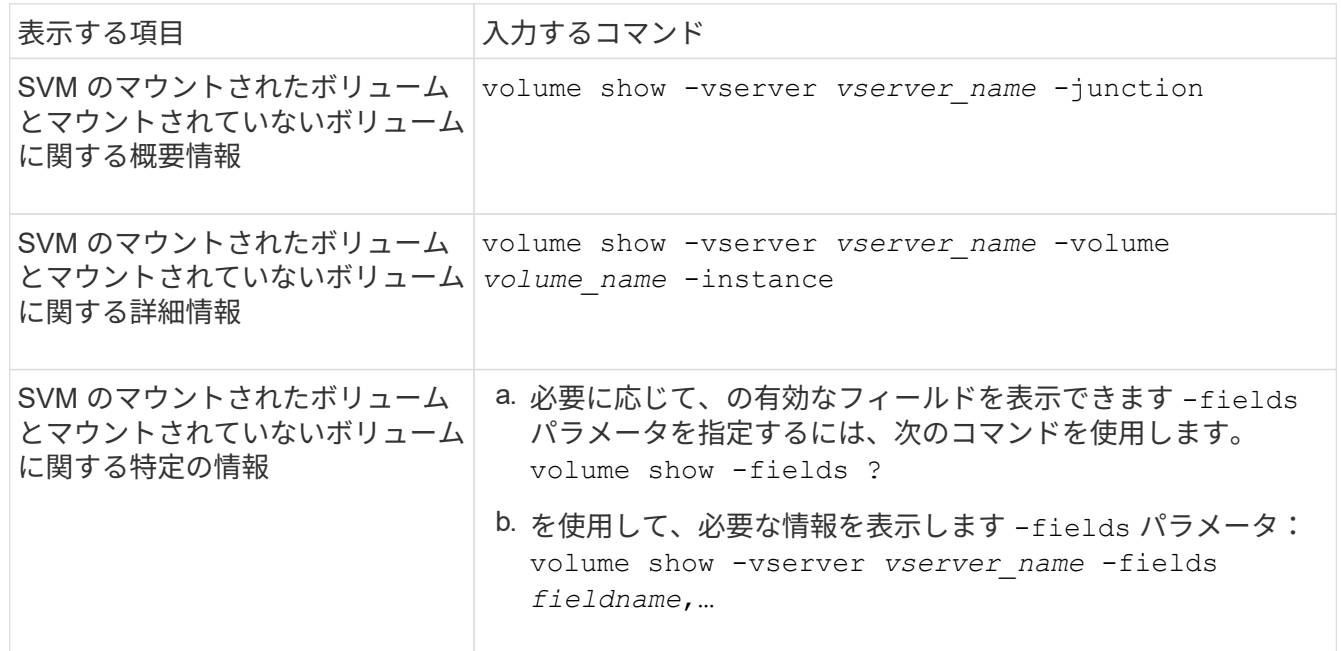

例

次の例は、 SVM vs1 のマウントされたボリュームとマウントされていないボリュームの概要を表示します。

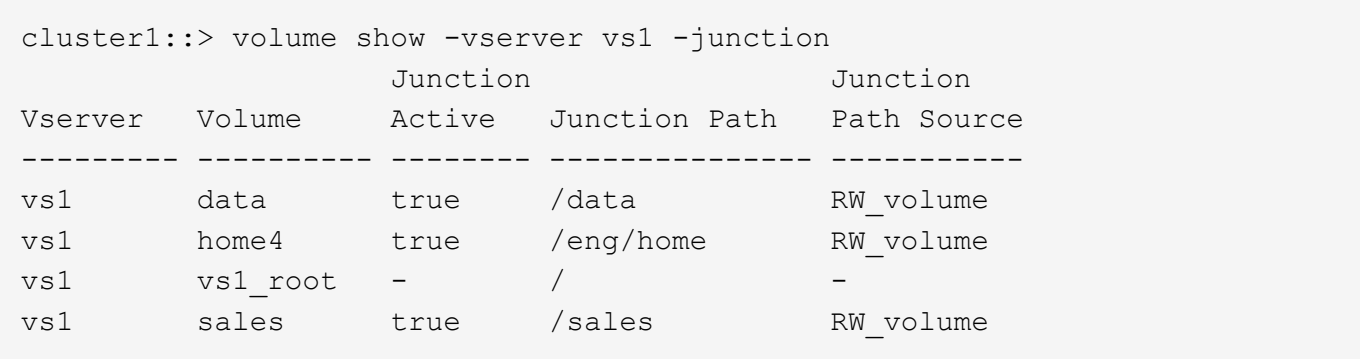

次の例は、 SVM vs2 上に配置されたボリュームの指定したフィールドに関する情報を表示します。

cluster1::> volume show -vserver vs2 -fields vserver, volume, aggregate, size, state, type, security-style, junctionpath, junction-parent, node vserver volume aggregate size state type security-style junction-path junction-parent node ------- ------ --------- ---- ------ ---- -------------- ------------- --------------- ---- vs2 data1 aggr3 2GB online RW unix node3 vs2 data2 aggr3 1GB online RW ntfs /data2 vs2\_root node3 vs2 data2\_1 aggr3 8GB online RW ntfs /data2/d2\_1 data2 node3 vs2 data2\_2 aggr3 8GB online RW ntfs /data2/d2\_2 data2 node3 vs2 pubs aggr1 1GB online RW unix /publications vs2\_root node1 vs2 images aggr3 2TB online RW ntfs /images vs2\_root node3 vs2 logs aggr1 1GB online RW unix /logs vs2\_root node1 vs2 vs2 root aggr3 1GB online RW ntfs / / node3

Copyright © 2024 NetApp, Inc. All Rights Reserved. Printed in the U.S.このドキュメントは著作権によって保 護されています。著作権所有者の書面による事前承諾がある場合を除き、画像媒体、電子媒体、および写真複 写、記録媒体、テープ媒体、電子検索システムへの組み込みを含む機械媒体など、いかなる形式および方法に よる複製も禁止します。

ネットアップの著作物から派生したソフトウェアは、次に示す使用許諾条項および免責条項の対象となりま す。

このソフトウェアは、ネットアップによって「現状のまま」提供されています。ネットアップは明示的な保 証、または商品性および特定目的に対する適合性の暗示的保証を含み、かつこれに限定されないいかなる暗示 的な保証も行いません。ネットアップは、代替品または代替サービスの調達、使用不能、データ損失、利益損 失、業務中断を含み、かつこれに限定されない、このソフトウェアの使用により生じたすべての直接的損害、 間接的損害、偶発的損害、特別損害、懲罰的損害、必然的損害の発生に対して、損失の発生の可能性が通知さ れていたとしても、その発生理由、根拠とする責任論、契約の有無、厳格責任、不法行為(過失またはそうで ない場合を含む)にかかわらず、一切の責任を負いません。

ネットアップは、ここに記載されているすべての製品に対する変更を随時、予告なく行う権利を保有します。 ネットアップによる明示的な書面による合意がある場合を除き、ここに記載されている製品の使用により生じ る責任および義務に対して、ネットアップは責任を負いません。この製品の使用または購入は、ネットアップ の特許権、商標権、または他の知的所有権に基づくライセンスの供与とはみなされません。

このマニュアルに記載されている製品は、1つ以上の米国特許、その他の国の特許、および出願中の特許によ って保護されている場合があります。

権利の制限について:政府による使用、複製、開示は、DFARS 252.227-7013(2014年2月)およびFAR 5252.227-19(2007年12月)のRights in Technical Data -Noncommercial Items(技術データ - 非商用品目に関 する諸権利)条項の(b)(3)項、に規定された制限が適用されます。

本書に含まれるデータは商用製品および / または商用サービス(FAR 2.101の定義に基づく)に関係し、デー タの所有権はNetApp, Inc.にあります。本契約に基づき提供されるすべてのネットアップの技術データおよび コンピュータ ソフトウェアは、商用目的であり、私費のみで開発されたものです。米国政府は本データに対 し、非独占的かつ移転およびサブライセンス不可で、全世界を対象とする取り消し不能の制限付き使用権を有 し、本データの提供の根拠となった米国政府契約に関連し、当該契約の裏付けとする場合にのみ本データを使 用できます。前述の場合を除き、NetApp, Inc.の書面による許可を事前に得ることなく、本データを使用、開 示、転載、改変するほか、上演または展示することはできません。国防総省にかかる米国政府のデータ使用権 については、DFARS 252.227-7015(b)項(2014年2月)で定められた権利のみが認められます。

#### 商標に関する情報

NetApp、NetAppのロゴ、<http://www.netapp.com/TM>に記載されているマークは、NetApp, Inc.の商標です。そ の他の会社名と製品名は、それを所有する各社の商標である場合があります。